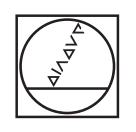

# **HEIDENHAIN**

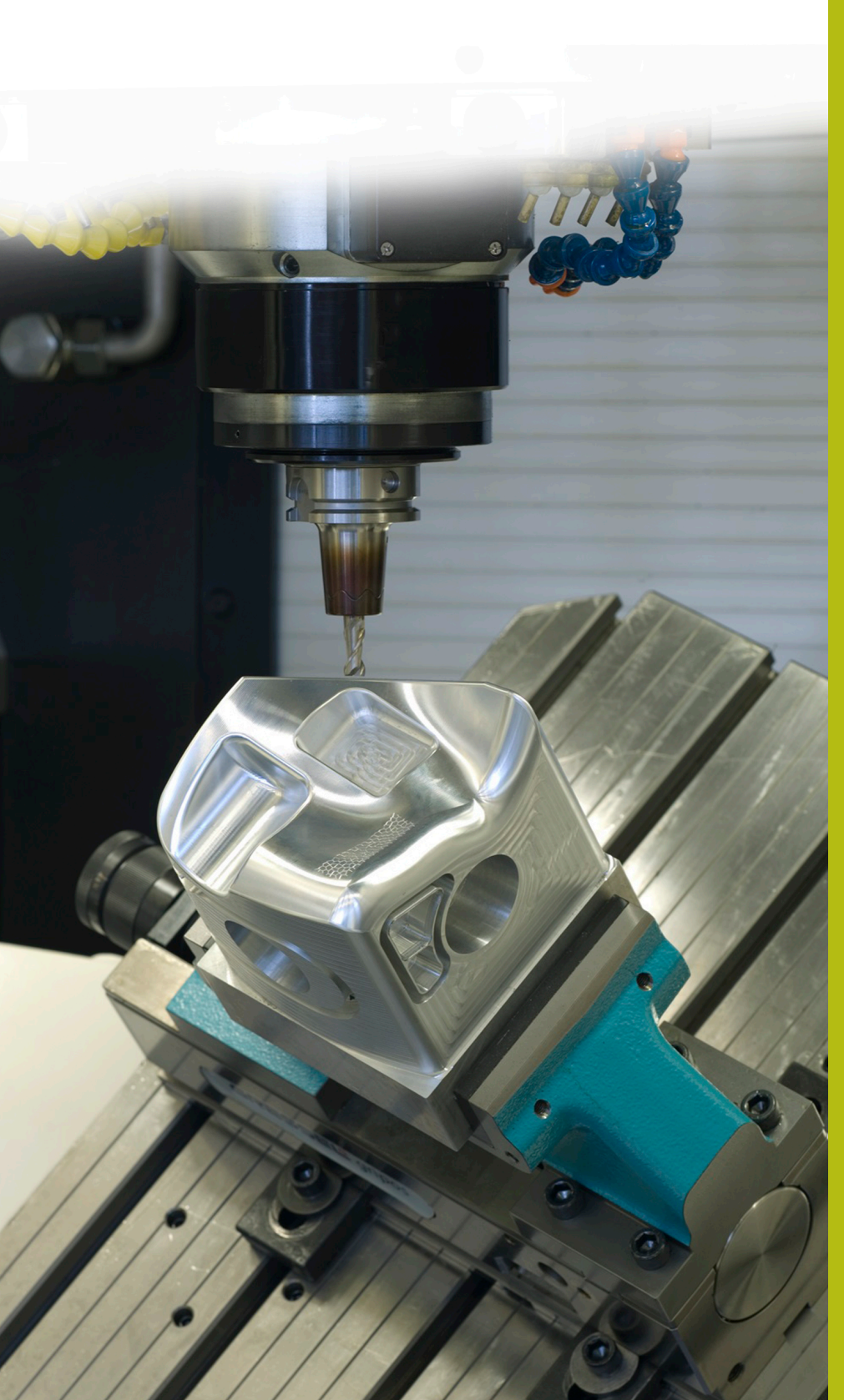

## **Solutions CN**

**Description du programme CN 8265**

**Français (fr) 6/2020**

### **1 Description du programme CN 8265\_fr.h**

Programme CN permettant d'afficher à l'écran les cotes d'une tolérance dans le système Trou standard ou Arbre standard.

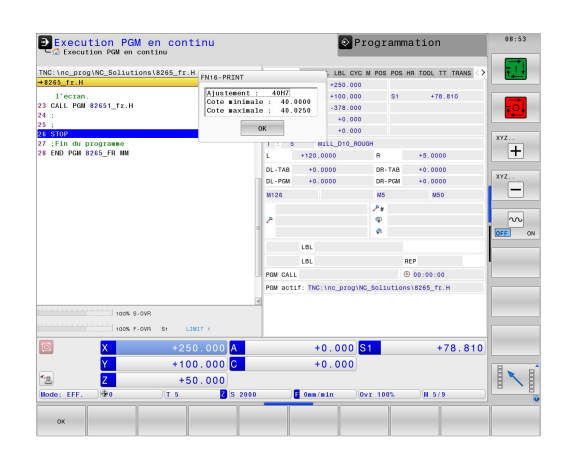

#### **Consigne :**

Les cotes d'un ajustement, telles qu'elles ont été définies dans le système Trou standard ou Arbre standard doivent s'afficher à l'écran.

#### **Solution :**

Les valeurs des tableaux de tolérance du système Trou standard ou Arbre standard ont été transférées dans deux tableaux personnalisables.

Vous définissez dans le programme CN la cote nominale et la tolérance. La CN s'appuie ensuite sur ces données pour déterminer les valeurs de tolérance et calcule la cote la plus grande et la cote la plus petite. Elle affiche alors les valeurs calculées à l'écran.

#### **Programme CN 8265\_fr.h**

Dans le programme CN 8265\_fr.h, vous vous servez d'un paramètre Q pour définir la cote d'ajustement et d'un paramètre string pour définir la tolérance. La CN appelle ensuite le programme CN 82651\_fr.h. Si vous ne mémorisez pas les deux programmes CN dans le même répertoire, il vous faudra adapter le chemin du fichier dans l'appel de programme. Une fois le programme CN 82651\_fr.h exécuté, la CN revient dans le programme principal. Pour interrompre l'exécution à cet endroit, un arrêt est ensuite programmé dans l'exemple de programme. La commande numérique met ensuite fin au programme CN.

Le plus simple est de copier le contenu du programme CN à l'endroit du programme d'usinage auquel les cotes doivent s'afficher à l'écran.

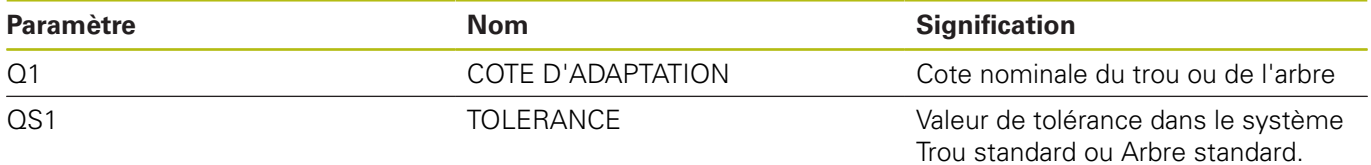

#### **Programme CN 82651\_fr.h**

Dans le programme CN 82651\_fr.h, la CN détermine les cotes de l'ajustement défini dans le programme CN 8265\_fr.h. La CN s'appuie sur les cotes pour calculer la cote maximale et la cote minimale et affiche ces cotes à l'écran.

La CN commence par définir la lettre minuscule a au paramètre QS2. À l'étape suivante, elle vérifie si la lettre de l'ajustement défini se trouve avant ou après la minuscule a dans l'ordre alphabétique. La CN enregistre le résultat au paramètre Q2.

Selon l'ajustement que vous avez défini, la CN se comporte comme suit :

- Vous avez défini un trou standard avec une majuscule. Cette lettre se trouve avant le "a" minuscule, dans l'ordre alphabétique. La CN enregistre alors la valeur -1 au paramètre Q2.
- Vous avez défini un arbre standard avec une minuscule. Cette lettre se trouve à la même position ou après le "a" minuscule dans l'ordre alphabétique. La CN enregistre alors la valeur 0 ou +1 au paramètre Q2.

La CN se sert ensuite de la fonction **F N 2 6 TA B O P E N** pour ouvrir le tableau Hole\_82653.tab, dans lequel les cotes du système Trou standard sont définies. Puis la CN vérifie, à l'aide de la valeur mémorisée à Q2, si l'ajustement est défini dans le système Trou standard.

- Si la valeur enregistrée au paramètre Q2 est -1, cela signifie qu'un ajustement a été défini dans le système Trou standard. La CN saute alors à la marque de saut **LBL 1**.
- Si la valeur enregistrée au paramètre Q2 est 0 ou +1, cela signifie qu'un ajustement a été défini dans le système Arbre standard. Dans ce cas, le programme CN se poursuit sans saut.

La CN ouvre le tableau Shaft\_82653.tab avec la fonction **FN26 TABOPEN**. Dans ce tableau, les cotes de tolérances sont mémorisées dans le système Arbre standard. Une marque de saut **LBL 1** est ensuite définie.

La CN mémorise ensuite la valeur 0 au paramètre Q2 qui sert alors, à partir de ce moment-là, comme compteur pour la ligne du tableau. Puis, avec la commande **F N 2 8 TA B R E A D**, la CN affiche la valeur qui se trouve à la colonne **PLAGE**, ligne 0 du tableau.

#### Ensuite, la marque de saut **LBL 11** est définie.

Puis la CN vérifie si la cote définie pour l'ajustement est supérieure à celle qui est lue dans le tableau :

- Si cote de l'ajustement est supérieure à la valeur du tableau, la CN saute à la marque de saut **LBL 12**.
- Si la cote de l'ajustement ne dépasse pas la valeur du tableau, le programme CN se poursuit sans saut.

La CN lit ensuite les valeurs du tableau avec la fonction **FN**

**28 TABREAD**. Elle lit la valeur qui se trouve dans la colonne de l'ajustement défini au paramètre QS1, à la ligne définie au paramètre Q2. La CN mémorise la valeur lue au paramètre Q4.

Puis elle incrémente la valeur du compteur de lignes Q2 de un. Elle lit ensuite de nouveau la valeur de la ligne nouvellement calculée et de la colonne portant le nom correspondant au paramètre QS1. La CN mémorise cette valeur au paramètre Q5. Dans la séquence **Procedure du programme CN 6280,**  $\mu$  **is (1) solemnized to the same of the same of the same of the same of the same of the same of the same of the same of the same of the same of the same of the same of the same of the sa**  Dans le programme CN, c'est ensuite la marque de saut **LBL 12** qui est définie. Puis la CN incrémente la valeur du compteur Q2 de 2. Elle lit ensuite la valeur qui se trouve dans la colonne **PLAGE**, à la ligne du compteur Q2. Elle mémorise cette valeur au paramètre Q3. Puis la CN saute à la marque de saut **LBL 11**.

À l'étape suivante du programme CN, on trouve la marque de saut **LBL 99**. La CN calcule ensuite la cote maximale de l'ajustement. Elle ajoute un millième de la cote supérieure mémorisée au paramètre Q5 à la cote d'ajustement Paramètre Q1. La CN enregistre le résultat au paramètre Q2. Elle calcule ensuite la cote la plus petite. Elle ajoute un millième de la cote inférieure Q5 à la cote d'ajustement Q1. La CN mémorise la cote minimale au paramètre Q3.

Puis elle mémorise la cote d'ajustement et la tolérance ensemble, sous forme de variable texte. Elle convertit également la valeur de la cote d'ajustement Q1 et ajoute la variable texte à la tolérance QS1. Elle mémorise le texte qui en résulte au paramètre QS2.

La CN affiche ensuite le contenu du fichier de masque 82652\_fr.a avec la fonction FN 16 F-PRINT. La CN met ensuite fin au programme CN et revient dans le programme principal.

#### **Fichier de masque 82652\_fr.a**

Pour pouvoir émettre des textes et des valeurs à l'écran, il faut que le format d'émission soit défini avec un fichier de masque. Le fichier 82502\_fr.a prédéfinit les textes et les variables qui doivent être renseignés avec les valeurs des paramètres QS2, Q2 et Q3.

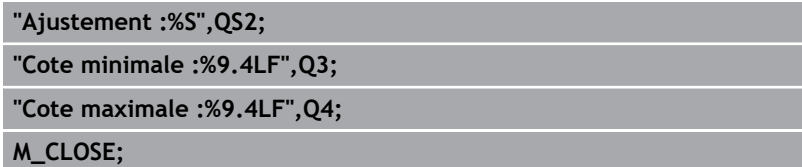

#### **Tableau Hole\_82653.tab**

Dans le tableau Hole\_82653.tab, les cotes des tolérances générales, selon la norme ISO 286, sont définies dans le système Trou standard. Le diamètre défini va de 0 à 400 mm.

Les tolérances suivantes sont définies :

- $\blacksquare$  D10
- E9  $\bar{\phantom{a}}$
- F7  $\bar{\phantom{a}}$
- F8  $\mathbb{R}^2$
- G7  $\overline{\phantom{a}}$
- G9  $\overline{\phantom{a}}$
- $\overline{\mathbb{D}}$ H6
- $\overline{\phantom{a}}$ H7
- H8  $\overline{\phantom{a}}$
- H9  $\Box$
- $\bar{\phantom{a}}$ H11
- $H12$
- $H13$
- JS7  $\overline{\mathbb{D}}$
- JS9  $\mathbf{u}$
- $K6$
- $K7$
- M6  $\mathbb{R}^d$
- $M7$
- $N7$
- N9  $\overline{\phantom{a}}$
- $\overline{\phantom{a}}$ P7
- P9
- $R7$

#### **Tableau Shaft\_82653.tab**

Dans le tableau Shaft\_82653.tab, les cotes des tolérances générales, selon la norme ISO 286, sont définies dans le système Trou standard. Le diamètre défini va de 0 à 400 mm.

Les tolérances suivantes sont définies :

- $\Box$  d9
- $\overline{\phantom{a}}$ e8
- f7  $\bar{\phantom{a}}$
- $\overline{\phantom{a}}$ g6
- h5  $\overline{\phantom{a}}$
- h6  $\overline{\phantom{a}}$
- $\bar{\phantom{a}}$ h7
- $h8$
- h9  $\overline{\phantom{a}}$
- h11  $\Box$
- $\overline{\mathbb{D}}$ js5
- js6  $\overline{\phantom{a}}$
- js13  $\overline{\phantom{a}}$
- js14  $\overline{\mathbb{D}}$
- k5  $\mathbf{u}$
- k6  $\Box$
- $m = 5$
- m6  $\mathbb{R}^d$
- $n6$
- p6  $\overline{\phantom{a}}$
- r6  $\overline{\phantom{a}}$
- $\blacksquare$  s6
- $\blacksquare$  s7